# ME 352 Problem Set 1 due 2 October 2007

## Quick Questions

1. (15 points) Use Matlab to evaluate the following formulas. Show the results of executing the formulas in a Matlab session. For each formula use variables, not numerical values for the constants given at the start of the problem statement. Pure numbers in the formulas can be entered directly.

#### Example:

Given  $m = 3$  gm,  $v = 30$  m/s, compute the kinetic energy  $KE = \frac{1}{2}mv^2$ 

### Solution

```
>> m = 3e-3;
>> v = 30;
>> KE = 0.5*m*v<sup>2</sup>
KE =1.3500
```
#### Formulas:

a. Evaluate  $\delta$  for  $n = 1, 74, 204, 355$ .

$$
\delta = 23.45 \sin \left( 360 \frac{284 + n}{365} \right)
$$

b. Evaluate  $h/E$  for Fr = 1, 1.25, 2.5, 5, 7.23.

$$
\frac{h}{E} = \frac{\left[\sqrt{1 + 8\,\text{Fr}^2} - 3\right]^3}{8\left[\sqrt{1 + 8\,\text{Fr}^2} - 1\right]\left[\text{Fr}^2 + 2\right]}
$$

c. Given  $A = 17.27$  and  $B = 237.7$  °C, the following formula can be used to compute the dew point temperature  $T_d$  as a function of the dry bulb temperature T and relative humidity RH in percent.

$$
T_d = \frac{B\left[\ln\left(\frac{\text{RH}}{100}\right) + \frac{AT}{B+T}\right]}{A - \ln\left(\frac{\text{RH}}{100}\right) - \frac{AT}{B+T}}
$$

Evaluate  $T_d$  for  $T = 25, 30, 35 \degree C$  at RH = 70 and RH = 90.

2. (20 points) The AltensileTest.dat file contains three columns of numbers recorded during a tensile test for a sample of aluminum. The first column is the time of the reading in seconds, the second column is the strain of the sample (inch/inch), and the third column is the load F (lb<sub>f</sub>). The measured diameter of the sample is  $d = 0.254$  inch. Recall that Young's modulus is defined as the ratio of stress to strain for the linear elastic region of the material behavior.

$$
E = \frac{\text{stress}}{\text{strain}}
$$

The measured data can be compared to the properties of Aluminum 2024-T4 which has a Young's modulus of  $E = 10.6 \times 10^6$  psi and a yield strength of  $\sigma_y = 47 \times 10^3$  psi.

Write a tensileTest function that performs the following tasks.

- a. Read the data from AltensileTest.dat.
- b. Compute the stress at each point during the test from the measured  $F$  values.
- c. Plot stress versus strain using small dots (·) for each data point. In other words, do not connect the points with line segments.
- d. Add the yield stress point for Aluminum 2024-T4 to the curve as a solid, red, horizontal line.
- e. Draw a dashed line indicating the Young's Modulus for Aluminum 2024-T4.
- f. Label the x axis "Strain  $(in/in)"$  and the y axis "Stress (psi)".
- g. Modify the tensileTest function so that sigmaMax, the maximum stress for the data set, and tmax, the time of the last recorded measurement are computed. Return both sigmaMax and tmax as outputs from the function. Do not print sigmaMax and tmax from within the function.

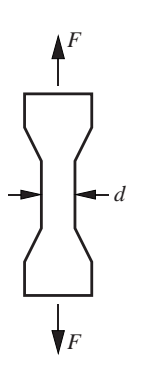

Here is a shell of the tensile test program. An electronic copy of tensileTest.m can be downloaded from web.cecs.pdx.edu/~gerry/class/ME352/homework. The final version of your plot should look like that at the bottom of the page.

```
function tensileTest
% tensileTest Load and plot tensile test data.
% ME 352 Problem Set #1, Fall 2003
% --- Load data from file into matrix D. Copy to working vectors
D = load('AltensileTest.dat');
t = D(:,1); % time (s)<br>strain = D(:,2); % strain (in/in)
strain = D(:,2); % strain (in/<br>force = D(:,3); % load (lbf)
force = D(:,3);
% --- Known material properties
E = 10.6e6; \% Young's modulus (psi) and
sigYield = 47e3; % yield strength (psi) for 2024-T4 Aluminum
% --- Compute stress
% >> Your code goes here <<
% --- Plot the measured data along with the straight line corresponding to the
% published Young's modulus and yield strength for 2024-T4 Aluminum
% >> Your code goes here <<
```
On your solution sheet be sure to include the following

- A short description of the problem (one or two sentences).
- The listing of your code.
- A sample MATLAB session showing the result of running your code. Be sure to assign sigmaMax and tmax to variables in the command line so that both values are printed after the function is completed.
- The plot created by your code.

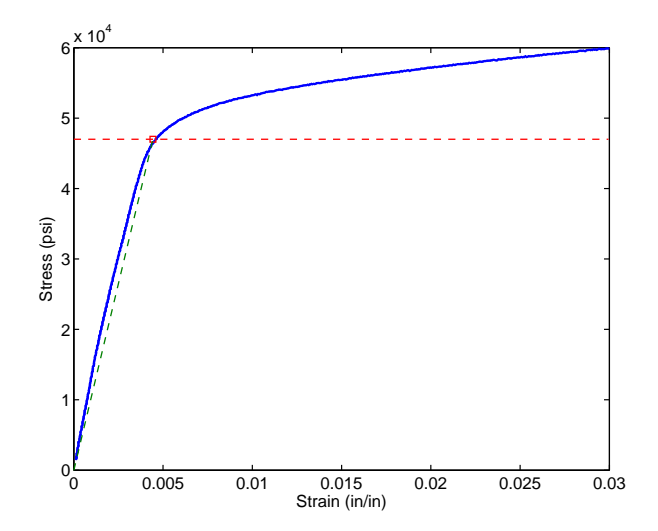

Figure 2.1 Plot from the solution to problem 2.